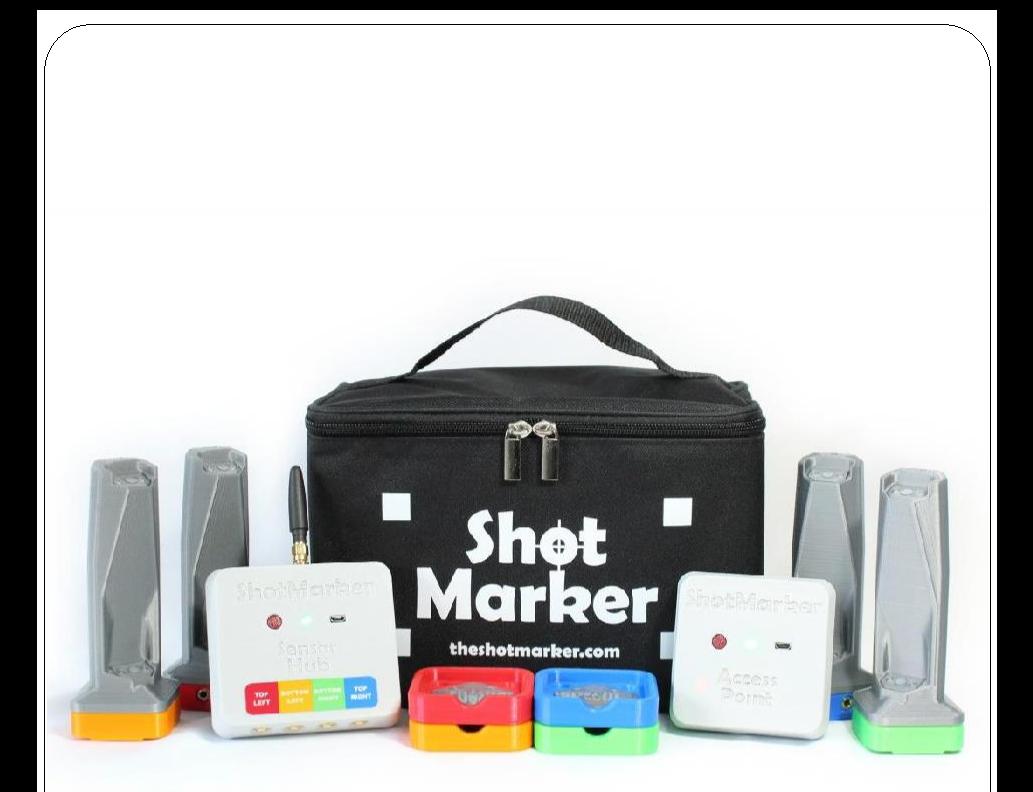

### **Návod k použití Březen 2020**

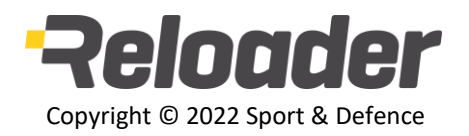

**theshotmarker.com**

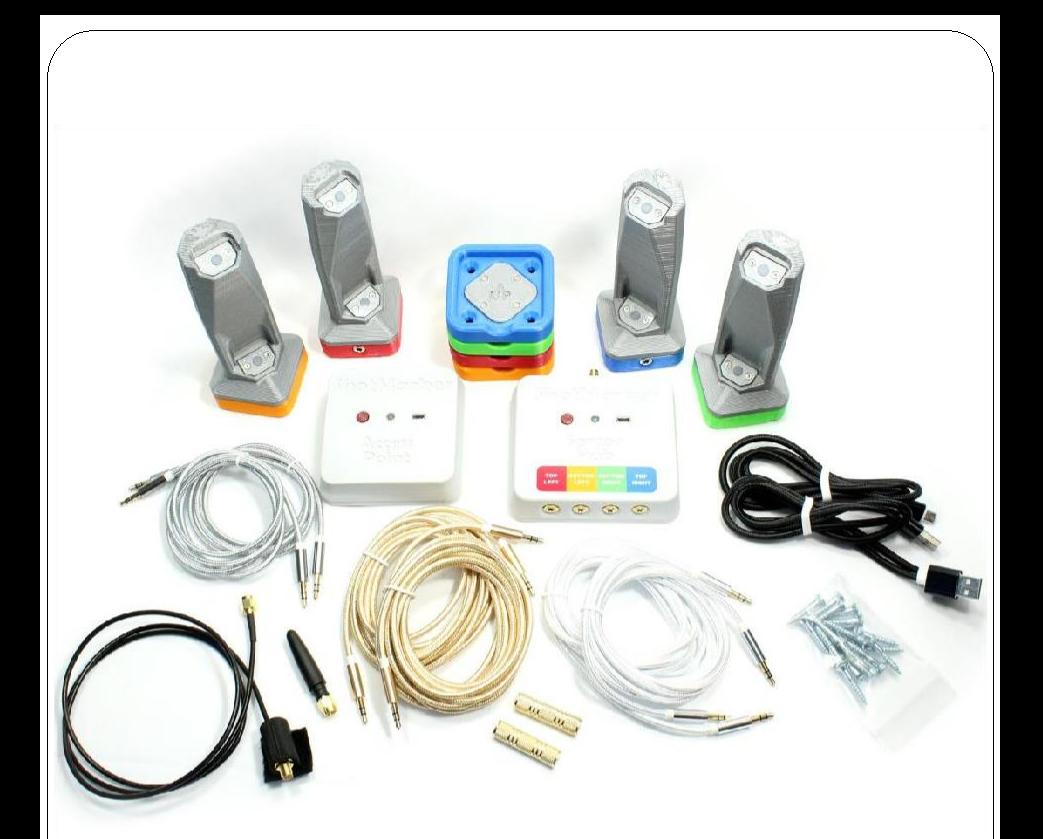

- Přístupový Bod (Access Point)
- Rozbočovač senzorů (Sensor Hub)
- Senzory (4)
- Držáky (4)
- Kabely pro senzory (2 krátké, 2 střední, 2 dlouhé)
- Spojovače (2)
- Anténa

1

- Antenna extension cable
- USB charging cable (2)
- #8 šrouby do dřeva (20)
- Suchý zip (2)
- Kalibrační cíle (2)
- Výstřely jakékoliv ráže budou detekovány když:
	- Projdou oblastí snímanou senzory
	- Mají u terče nadzvukovou rychlost
	- Proletí v úhlu menším než 20 stupňů
	- Nezasáhnou pevný materiál mechanicky připevněný k senzorům (například samotný rám nebo materiál za ním, který je příliš tuhý)
- Všechny součásti jsou utěsněné a budou fungovat v dešti.
- Náhradní díly jsou dostupné na theshotmarker.com.

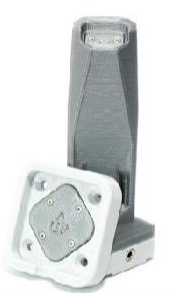

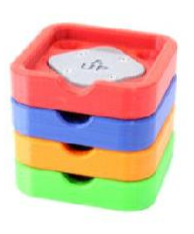

Sada držáků umožňuje instalaci systému na rám druhého cíle.

Bílý senzor je navržený jako náhrada jakékoliv barvy. Odšroubujte základnu bílého senzoru a připevněte ho tak aby senzor směřoval dovnitř, shodně se senzorem, který nahrazujete.

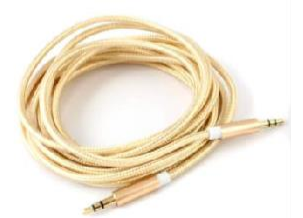

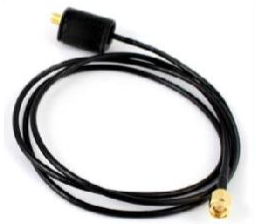

Kabely pro senzory jsou standardní prodlužovací kabel pro anténu 3.5mm stereo audio kabely. Je standardní RG-174.

Na všechny díly je poskytována záruka, že budou fungovat tak, jak bylo zamýšleno, po dobu dvou let při běžném opotřebení. Záruka se nevztahuje na poškození způsobená střelbou nebo pádem součástí nebo na kosmetické poškození. Pokud se vyskytnou nějaké problémy, kontaktujte adamjmac@gmail.com a my vám pomůžeme udržet váš systém v chodu.

> Sestaven z testovaných a certifikovaných komponentů. Obsahuje FCC ID: 2AD66-1276C1, Z9W-CM2 2

### **Instalace**

- Konstrukce rámu
	- Rám terče může mít jakoukoliv velikost čtverce nebo obdélníku.
	- Ujistěte se, že terč není pokrčený tak aby držáky ležely v rovině.
	- Ujistěte se, že rám je dostatečně pevný, aby se neohýbal ve větru.
	- Neinstalujte jakýkoliv pevný materiál do oblasti mezi senzory, kde mohou dopadnout střely (např. příčníky nebo tuhý podklad).

#### Podkladový materiál

- Použijte měkký materiál jako například vlnitý plast nebo kartón.
- Pokud střela zasáhne rám nebo pevný objekt, může to způsobit rychlé vibrace a rána nemusí být zaznamenaná.
- Nepoužívejte tuhou pěnu, nebo jiný pevný materiál, který přenáší vibrace z dopadu střely do rámu.

#### Instalace rámu

- Upevněte rám tak aby se nepohyboval nadměrně ve větru.
- Pokud používáte držák, zasuňte do něj rám a držák upevněte tak aby se nemohl kývat tam a zpátky.

#### Předpoklady přesnosti

- **Nízká kvalita detekce** je způsobená nepřesným umístěním senzorů.
	- Kalibrace vyřeší střední prostor, ale stále budou nastávat chyby směrem k rohům rámu.
	- Zkontrolujte kvalitu detekce při použití nového rámu (viz. str. 8).
- **Náhodné chyby** jsou způsobené pohybem senzorů.
	- Ujistěte se, že rám se ve větru nepohybuje nebo neohýbá.
	- Pokud vypadá vítr jako zdroj chyb detekce, tak by měl být pravděpodobně stabilněji upevněný.

## **Instalace**

- Nainstalujte držáky senzorů na rám vašeho terče.
	- · Použijte #8 šroubů a drážkou a neutahujte je nadměrnou silou.
	- Ujistěte se, že držáky jsou rovně a v rovině s terčem.
	- Změřte diagonální vzdálenost abyste se ujistili, že senzory jsou umístěny ve čtverci.
	- Podívejte se na držáky ze strany abyste se ujistili, že jsou položené rovně na ploše, takže směřují všechny stejným směrem.

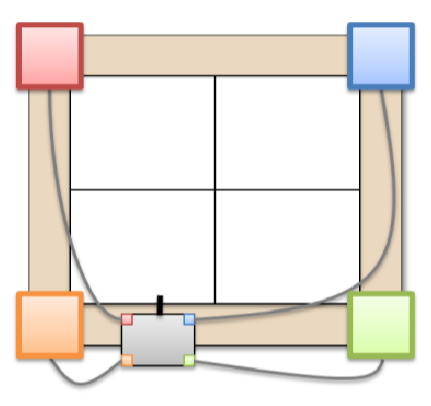

- Změřte **šířku** a **výšku** v milimetrech.
	- Změřte "levou a levou" nebo "pravou a pravou" stranu každého držáku, NE venkovní vzdálenost.
	- Změřte obě strany a určete průměr, pokud jsou hodnoty blízko.
	- Poznačte správné hodnoty na rám pro budoucí použití.

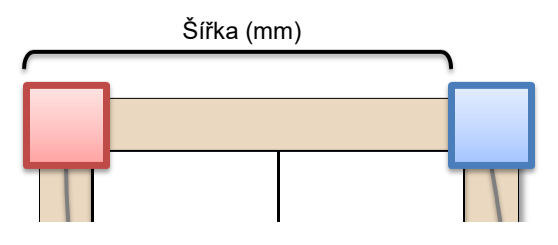

4

# **Rozbočovač senzorů**

- 1. Položte rozbočovač pro senzory na rám vašeho terče.
	- Umístěte ho tak vysoko jak je to možné bez rizika zasažení.
- 2. Stiskněte červené tlačítko pro zapnutí rozbočovače.
	- Rozbočovač se ihned automaticky připojí na Přístupový Bod.
	- Rozbočovač se automaticky vypne po 12 hodinách, pokud není připojený na Přístupový Bod.
- 3. Připojte každý senzor na barevně odpovídající konektor.
	- Vyberte co nejkratší kabely pro minimální prověšení.
	- Ujistěte se, že zelené světlo trvale svítí.
	- Pokud světlo neustále bliká zkontrolujte, zda jsou všechny kabely zcela zasunuté. Jeden z kabelů může být málo zasunutý.

#### 4. Připojte anténu.

- Prodlužovací kabel k anténě se dá přikoupit. Zkontrolujte nejdříve sílu signálu a použijte pouze v případě potřeby.
- Nepoužívejte anténu jako držadlo. Pokud se kryt antény vysune tak je opatrně nasuňte zpátky na místo.
- Baterie má životnost 100 hodin.
- Nabíjejte ji z jakéhokoliv USB zdroje

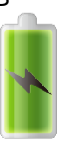

- Modré světlo svítí během nabíjení; zhasne při plném nabití
- Během provozu je možné nabíjet. Zobrazovaná úroveň nabití je vyšší při nabíjení.

LEFT TOP<br>RIGHT

ShotMarker

# **Přístupový Bod (Access Point)**

- 1. Pro zapnutí Přístupového Bodu stiskněte červené tlačítko.
	- Po 1 minutě se světlo trvale rozsvítí.
	- Pro vypnutí stiskněte tlačítko. Stiskněte tlačítko znovu 5 sekund pro zrušení vypnutí. Přístupový bod se automaticky vypne po 3 hodinách, pokud není připojený Rozbočovač senzorů.
- 2. Na vašem tabletu, smartphonu nebo PC se připojte na wifi síť **ShotMarker**.
- 3. Otevřete webový prohlížeč a zadejte **192.168.100.1**
	- Tato adresa je vytištěná na zadní straně Přístupového Bodu pro referenci.
	- V prohlížeči Chrome pro iOS nebo Android můžete vytvořit zástupce na domovské obrazovce, který umožní start stránky přes celou obrazovku.
- 4. Přístupový bod umístěte ve středu tak aby v celé oblasti byl silný wifi signál pro všechny.
	- Pro ideální pokrytí umístěte PB do vzduchu na přední hraně palebné čáry zadní stranou ke všem tabletům. Vyvarujte se umístění tabletů přímo na zem a za velké objekty. Nepřipevňujte PB na železné tyče.

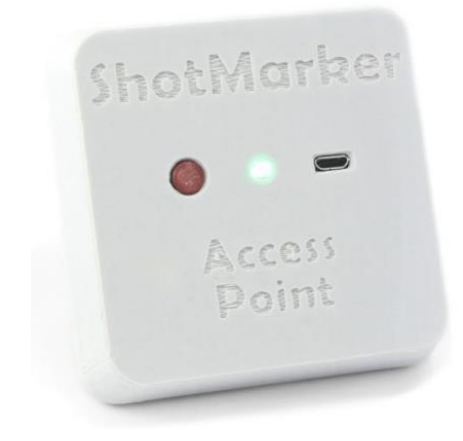

- Baterie má živostnost 18 hodin
- Nabíjejte ji z jakéhokoliv USB zdroje.
- Modré světlo svítí během nabíjení; zhasne při plném nabití
- Během provozu je možné nabíjet. Zobrazovaná úroveň nabití je vyšší při nabíjení.

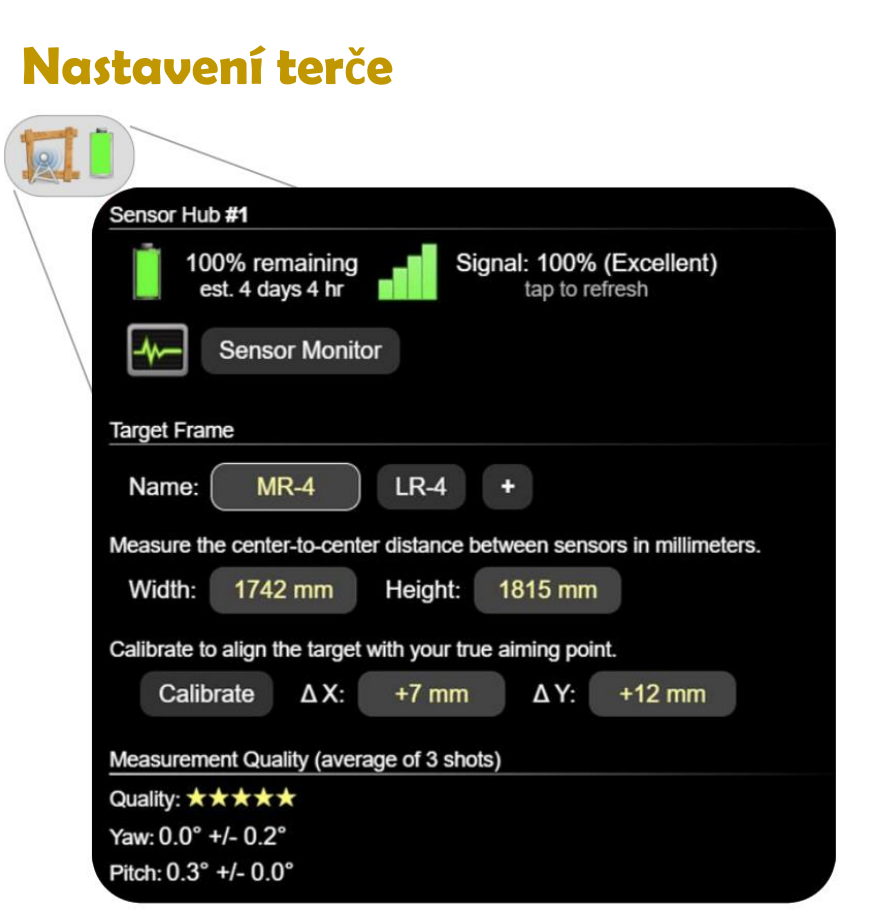

- Zadejte snímanou plochu **width (šířka)** a **height (výška)** tak jak jste ji změřili.
- Vždy před střelbou kontrolujte sílu signálu.

7

- Ujistěte se, že provedete několik měření pro průměrnou hodnotu. Najděte pozici, která funguje a kde bude spolehlivý signál.
- Pokud máte slabý signál, pokuste se zvednout anténu Rozbočovače a Přístupový bod ze země.
- Monitor senzorů bude ukazovat skutečnou hodnotu RSSI. (RSSI - Received Signal Strength Indicator – Ukazatel Síly Přijímaného Signálu)
- Stiskněte + pro vytvoření dalšího profilu pro instalaci tohoto Rozbočovače na více terčových rámů.

# **Kalibrace a Ověření**

### Poklepejte na **Calibrate** pro vstup do režimu kalibrace.

- 1. Připevněte kalibrační list vystředěný na váš záměrný bod.
- 2. Vystřelte dva nebo tři výstřely, které zasáhnou list.
- 3. Zvětšete přiblížení, pokud je to potřeba a posuňte nástřelnou skupinu na správné místo, tak aby byly zásahy na stejné poloze jako na papíru.

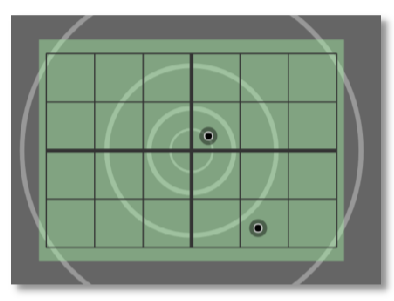

**Poznámka:** Toto potřebujete provést pouze jednou pro daný rám, i v případě, když změníte vzdálenost nebo polohu střelby, dokud je váš záměrný bod na stejném místě v rámu.

Můžete kdykoliv změnit posun kalibrace, dokud je zásah v terči.

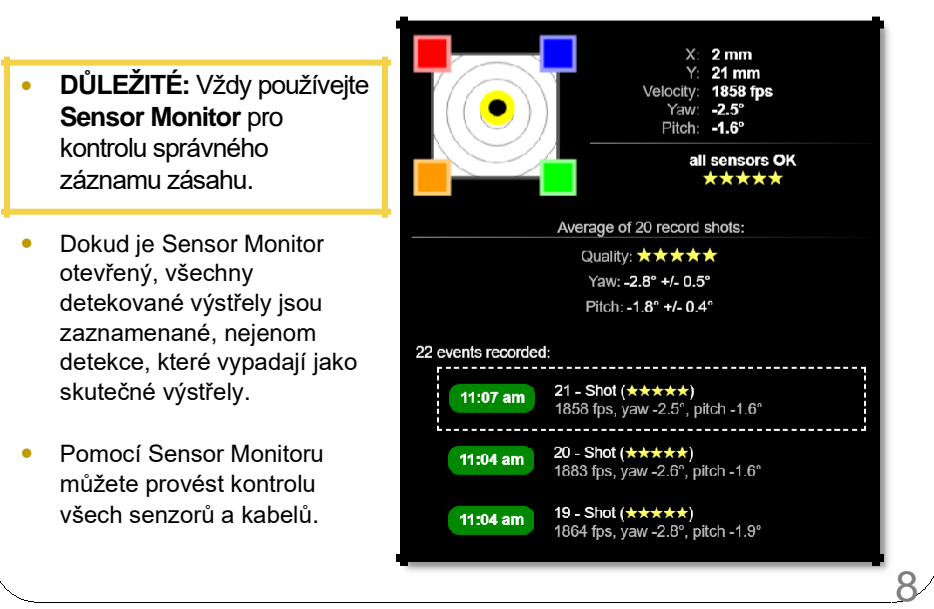

# **Položky grafického rozhraní**

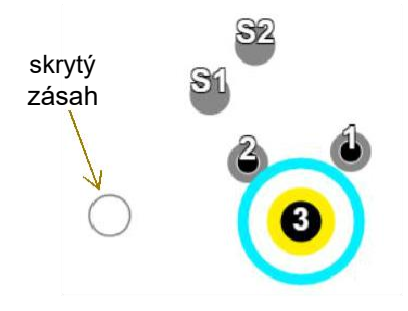

Kliknutím vyberte zásah Nové zásahy mají modré zvýraznění.

Přetažením posunete, stisknutím zvětšíte. Zvětšení pro všechny čísla výstřelů.

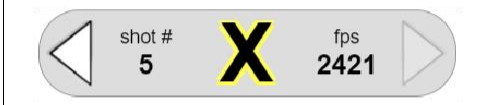

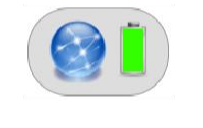

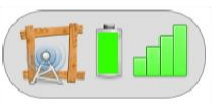

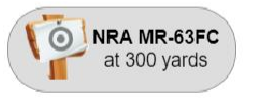

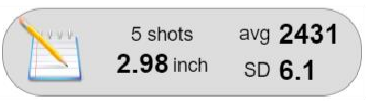

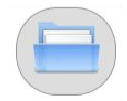

9

Podrobnosti vybraného zásahu. Kliknutím umístíte výstřel nebo vložit a upravit skóre.

> Status přístupového bodu a konfigurace systému.

Status Rozbočovače a nastavení rámu terče.

Vzhled terče, vzdálenost a ráže.

Kliknutím uložte / vymažte terč. Zobrazit statistiky pro všechny zaznamenané zásahy.

Archiv uložených sad zásahů.

Tip: Vyzkoušejte Shot Simulator <sub>pro vytvoření falešných zásahů</sub> a prozkoumání rozhraní předtím, než začnete střílet.

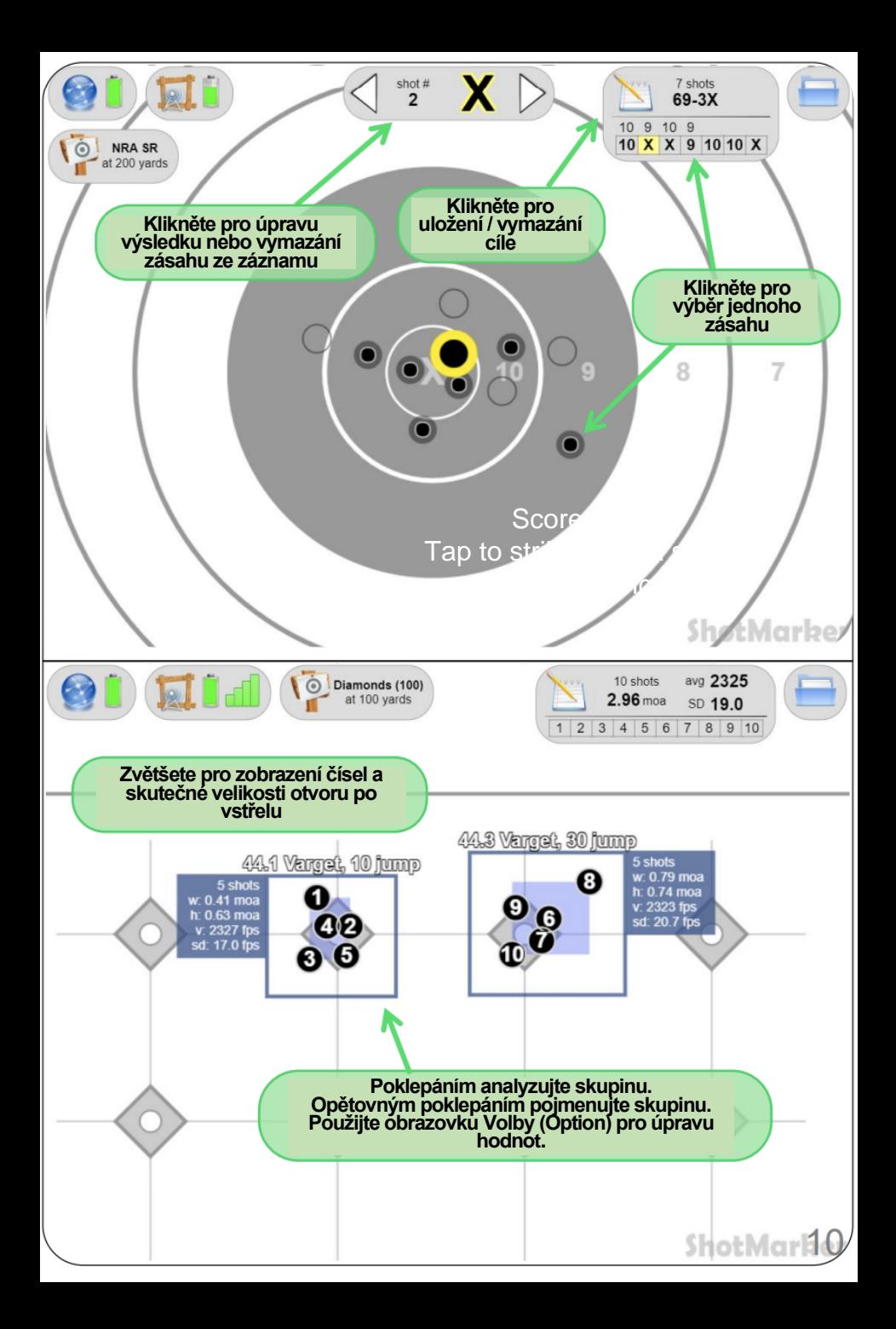

### **Administrace**

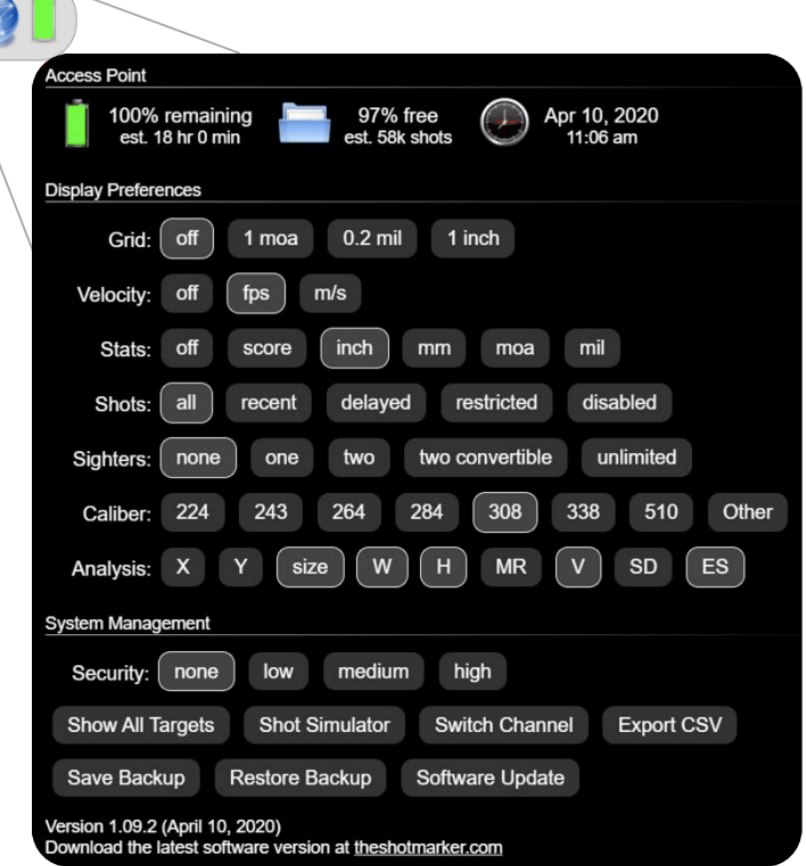

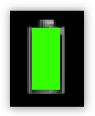

Zbývající čas je odhadovaný. Během nabíjení může baterie zobrazovat vyšší než skutečnou kapacitu. Nezapomeňte nabít Přístupový bod před každou celodenní návštěvou střelnice.

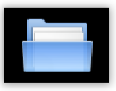

Kapacita úložiště pro uložené sady zásahů. Kliknutím vymažete starší sady a uvolníte místo.

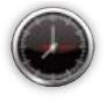

Pokud není čas správný, kliknutím synchronizujete čas s vaším zařízením.

- **Grid (Mřížka)**: překrytí terče mřížkou (užitečné pro nastavení puškohledu).
- **Velocity (Rychlost)**: zobrazuje průměrnou a směrodatnou odchylku rychlosti zásahu na terči.
- **Stats (Statistiky)**: nastavení pro zobrazení celkového výsledku nebo velikosti nástřelné skupiny.
- **Shots (Zásahy)**: kontroluje kolik zásahů je zobrazeno na terči (užitečné při soutěži). Viz podrobnosti na straně 16.
- **Sighters (Nástřelné rány)**: volba, zda prvních několik zásahů je interpretováno jako nástřelné rány (užitečné při soutěži). Viz podrobnosti na straně 16.
- **Caliber (Ráže):** výběr velikosti střely používané pro zobrazení a hodnocení (otvor se může dotýkat čáry obrazce terče).
- **Target Row (Pořadí zásahů):** zobrazovat poslední zásahy na sousedním terči s možností zvýraznění, jakmile se objeví nový zásah (option shown when multiple targets connected).
- **Analysis (Analýza):** nastavení jaké hodnoty se počítají u skupin (možnosti zobrazující se, když je okno s analýzou umístěné na terči).
- **Security (Bezpečnost):** omezit funkce pro střelce a pozorovatele pomocí hesla. Viz podrobnosti na straně 18.
- **Show / Hide All Targets (Zobrazit / Skrýt všechny terče)**: zobrazit nebo skrýt všechny terče které jsou aktuálně odpojené pro konfiguraci v odpojeném stavu.
- **Shot Simulator (Simulátor zásahu)**: poklepáním simulujete zásah na cíli (užitečné pro ukázku a školení).
- **Switch Channel (Změna kanálu)**: přesuňte Rozbočovač a Přístupový Bod na jiný kanál rádia nezávisle na jiném ShotMaker systému, který pracuje v daném oblasti. Viz podrobnosti na straně 18.
- **Export CSV (Export do souboru .csv)**: export uložených řad výstřelů v daném časovém rozsahu (den, týden, měsíc apod.) do formátované tabulky.
- **Save / Restore Backup (Uložit / Obnovit zálohu)**: exportovat soubor se zálohou všeho co je uložené v Přístupovém Bodě. **Ukládejte zálohu často!**
- **Software Update (Aktualizace SW)**: Navštivte stránky theshotmarker.com pro získání nejnovějších informací a aktualizací SW

### **Vzhled terče a Vzdálenost**

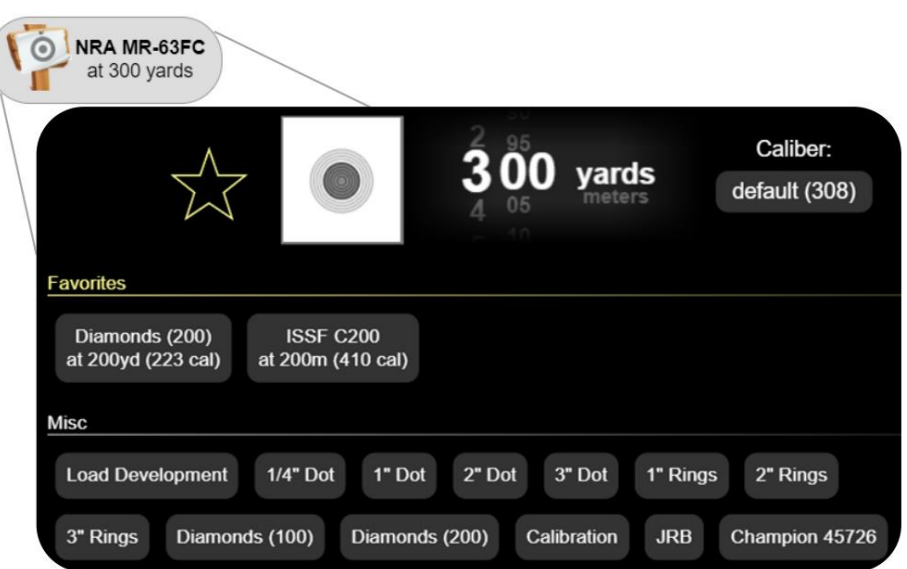

- Výběr vzhledu terče a vzdálenosti.
	- Uvědomte si, že váš fyzický terč je pouze středová záměrný bod a nemusí se nutně shodovat vzhledově.
	- Jakýkoliv vzhled terče se dá použít na jakoukoliv vzdálenost. Je tím pouze ovlivněn způsob výpočtu MOA nebo MIL a zobrazená mřížka.
- Pokud je to potřeba zadejte svůj průměr střely.
	- Používejte tuto volbu pouze pokud na každém terči používáte jinou ráži. Jinak používejte všeobecné nastavení (viz strana 11).
- Klikněte na ikonu hvězdy pro uložení oblíbených.
	- Nastavení vzhledu terče, vzdálenost a ráže se uloží na první pozici seznamu.
- Klikněte na ikonu zatržítka pro použití změn.
	- Pokud je cíl součástí skupiny, tak se aktualizuje celá skupina. Viz strana 17 pro postup pro seskupování terčů.
- Na emailu adamjmac@gmail.com si můžete vyžádat další terče.

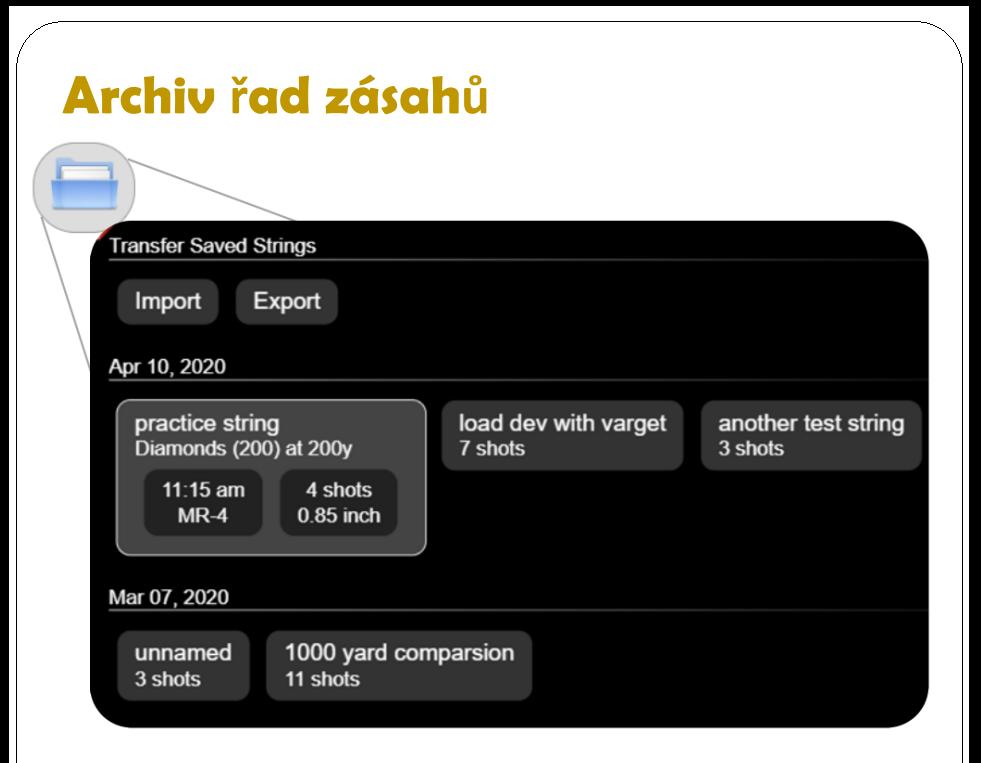

- Všechny řady zásahů jsou uložené na Přístupovém bodu.
	- Řady zásahů jsou seřazené podle datumu a času.
	- Pokud máte problémy s měřením zásahů, ujistěte se, že jste si uložili řadu a nevymazali jste si ji, takže můžeme pomoci s hledáním problému.
	- **Pravidelně si zálohujte vaše data!**
- Klikněte na zatržítko pro otevření řady výstřelů.
	- Můžete si vybrat a prohlédnout jednotlivé zásahy, stejně jako použít Sensor Monitor pro kontrolu kvality zásahu.
	- Můžete upravovat uložené řady a znovu je uložit. Například, můžete upravovat, které zásahy jsou na záznamu, analyzovat skupiny po ukončení střelby nebo změnit vzhled terče / ráži.
- Import / Export
	- Export výběru uložené řady, který se dá importovat do jiného Přístupového Bodu. Toto je užitečné, pokud sdílíte s někým Přístupový Bod na střelnici a rádi byste si uchovali vaše data.

# **Možnosti hodnocení**

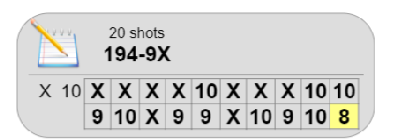

Všechny zásahy se zobrazí na bodovací kartě. Klikněte a vyberte konkrétní zásah.

Při vybraném zásahu, klikněte na panel detailu:

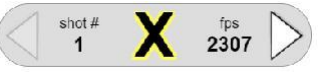

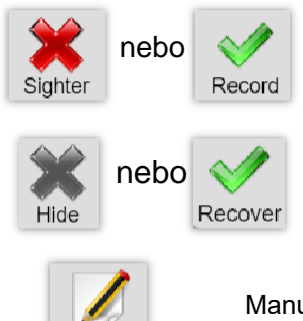

Nástřelné rány jsou platné zásahy, které zůstávají na bodovací kartě, ale nejsou zahrnuté do hodnocení celé skupiny.

Skryté zásahy jsou výstřely, které jste nevystřelili a neměly by se počítat (např. zásah od vedlejšího střelce).

Manuální úprava bodů na jinou hodnotu. Například snížení hodnoty o 1 bod.

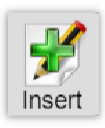

Modify

Vložit zásah jakékoliv hodnoty po tomto zásahu. Například vložit chybějící zásah s nulovou hodnotou.

Zásahy, které byly upravené nebo vložené jsou zvýrazněné zeleně: Nástřelné rány mohou existovat mezi záznamy, ale jsou označené červeně

takže víte, že něco nebylo v pořádku.

10  $\times$ 9  $\mathsf{X}$ X

10 0 9 X

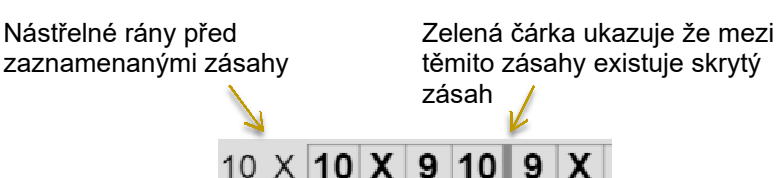

### **Režimy nástřelu:**

- **None (Žádný)**: Všechny zaznamenané zásahy jsou považované za zásah. Stále ale můžete manuálně označit zásah jako nástřel.
- **One / Two (Jeden / Dva)**: První jeden nebo dva zásahy jsou uvažované jako nezměnitelné nástřelné zásahy.
- **Two Convertible (Dva změnitelné)**: Po vystřelení dvou nástřelných se zobrazí střelci konverzní tlačítka:

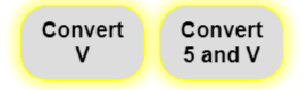

 **Unlimited (Neomezený)**: Všechny zásahy se uvažují jako nástřelné, dokud není stisknuté tlačítko:

**Begin Record** 

#### **Režimy obrazovky zásahů:**

- **All (Všechny)**: všechny zásahy se okamžitě zobrazují a zůstávají na terči.
- **Recent (Poslední)**: zobrazují se pouze poslední zásahy.
	- Více zásahů během 20 vteřin zůstává jako skupina (to je užitečné při zjišťování střelby do jiného terče).
- **Delayed (Zpožděné)**: zobrazují se pouze poslední zásahy a nové zásahy se zobrazují se zpožděním 7 nebo 10 vteřin (volitelně).
	- Střelec bude vědět že zásah byl detekován, ale jeho poloha nebo hodnota se nezobrazí, dokud neuplyne nastavení interval.
- **Delayed & Restricted (Zpožděné a Omezené)**: zobrazují se pouze poslední zásahy se zpožděním a jakékoliv zásahy mimo interval zpoždění se automaticky upravují na hodnotu nula.
	- Bodování se dá obnovit (užitečné při střelbě do jiného terče).

# **Správa více terčů**

- Jeden Přístupový Bod se připojí na všechny Rozbočovače.
	- Profily rámů terčů (název, šířka, výška a posun kalibrace) jsou uložené na Přístupovém Bodě ne na Rozbočovači.
	- Každý Rozbočovač v oblasti se zobrazí jako volitelný terč na spodní straně displeje.
- Při používání více terčů přejmenujete vaše rámy pro identifikaci střelců.
	- Přidání terče do skupiny pomocí názvu skupiny a pomlčky '**-**'. Například: **BAT-10** přidá terč **10** do skupiny **BAT**.
	- Seskupené terče mění vzhled terče a vzdálenost společně.
	- Pokud je zapnutá volba **Security** je skrytý název skupiny.
	- Pokud nejsou terče seskupené můžete vybrat jiný vzhled a vzdálenost na každém terči samostatně.

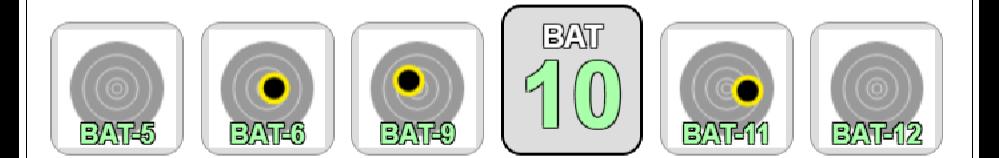

- Když je propojeno více terčů je dostupná volba **Target Row (Řada zásahů)**.
	- "Show" zobrazí poslední zásahy na mnoha sousedních terčích, to se hodí při soutěži.
	- "Show & Highlight" zobrazí a zvýrazní terče na několik vteřin, když se na nich objeví nový zásah, to se hodí pro obsluhu střelnice pro zjištění zásahů v jiném terči.

# **Security (Zabezpečení)**

#### **Low (Nízké)**

 Pouze funkce administrace vyžadují heslo. Tento režim je doporučený pro osobní nebo běžné nastavení skupiny, kde chcete ochránit svoje nastavení, ale střelba je volná.

### **Medium (Střední)**

 Pro administraci je nezbytné heslo ale také pro změnu zásahů, ukládání sad a ostatní funkce týkající se střelby. Tento režim se doporučuje pro zvýšenou ochranu vůči nechtěným vstupům od pozorovatelů, které mohou ovlivnit ostatní střelce na palebné čáře.

### **High (Vysoké)**

 Heslem se uzamkne konkrétní tablet pro správu konkrétního terče. Tento režim se doporučuje pro akce, kde jsou tablety dodané střelci na jednotlivých palpostech a heslo by mělo být tajné.

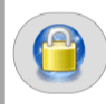

Klikněte zde pro dočasný přístup k administraci a správě terčů.

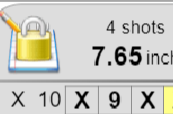

Klikněte zde pro přístup ke správě terčů.

### **Přepnutí kanálu**

Nastavení vysílacího kanálu za účelem kompletního oddělení vašeho Přístupového Bodu a Rozbočovače od ostatních systémů v oblasti. **Na každém kanálu může být pouze jeden PB.** Pokud váš PB blikne jednou ale nezapne se, je to proto, že je v dané oblasti jiný PB.

Nedoporučujeme přepínat kanál, pokud to není absolutně nezbytné, protože to může být velmi matoucí. Můžete se připojit na PB někoho jiného a exportovat vaše data po ukončení střelby pro jejich pozdější import do vašeho PB.

Od verze SW 1.09 existuje podrobný postup v obrazovce Switch Channel (Přepnutí kanálu). Přečtěte si velmi pečlivě každý krok pro přesunutí vašeho Přístupového Bodu a Rozbočovače na jiný kanál.

Pokud ztratíte orientaci v tom, na jakém kanále je váš Rozbočovač a PB, vypněte ho a zapněte. Blikne 1, 2, 3 nebo 4krát, aby ukázal, který kanál je nastavený, potom následuje pauza a zapnutí.

# **Řešení problémů**

Pokud se stane cokoliv podivného zkontaktujte prosím adamjmac@gmail.com. Vaše zpětná vazba pomůže vylepšit celý systém.

- Pokud jste na střelnici a nic nefunguje: Pokud jste na střelnici a nic nefunguje:
	- Otevřete **Sensor Monitor** a vystřelte ránu.
	- Když je Sensor Monitor otevřený, jsou zaznamenaná všechna měření i když nevypadají jako platný zásah. Tato funkce se dá použít pro test jednotlivých senzorů a kabelů.
	- Pokud uvidíte neplatné měření senzorů, je možné že zadní stěna terče je z příliš tuhého materiálu. Vystřelte ránu mimo terč a Sensor Monitor by měl ránu detekovat jako ránu mimo terč.
	- Pokud nevidíte žádné měření, zkontrolujte, zda trvale svítí světlo na Rozbočovači a nebliká rychle (viz níže). Ujistěte se, že vaše střela prolétá snímanou oblastí nadzvukovou rychlostí.
- · Pokud světlo na Rozbočovači rychle bliká:
	- Jeden z konektorů senzorů je pouze částečně zasunutý nebo je plný vody. Odpojte každý kabel abyste zjistili, který je problémový.
	- Pokud světlo bliká i při všech odpojených kabelech, zkontrolujte že jsou konektory čisté a bez cizích částic.
- **Pokud se opakuje varování o odpojeném/chybějícím senzoru:** 
	- Zkontrolujte, zda je kabel neporušený a oba konce jsou připojené.
	- Zkuste kabel vyměnit za jiný abyste zjistili, zda není poškozený.
- **·** Pokud se opakuje varování o kvalitě zásahu nebo úhlu:
	- Ujistěte se, že rám terče je pevný a nekýve se tam a zpátky.
	- Podívejte se na terč zboku. Ujistěte se, že držáky leží rovně na terči tak aby senzory směřovaly kolmo k rámu terče.
	- Položte dlouhý rovný hranol napříč držáky abyste se ujistili, že leží rovně – naplocho.
	- Pokud uvidíte varovnou hlášku, že zadní senzor zaznamenal výstřel před předním senzorem tak je podkladový materiál nejspíše příliš tuhý.